# Learn SaaS Release Notes - v2015.11.0 and v2015.10.0

#### On this page

#### [New features in the Ultra Course View](#page-1-0)

[Content Market](#page-1-1)

[How do I find available publishers?](#page-1-2)

[Learning Tools Interoperability \(LTI\)](#page-1-3)

[Books and tools](#page-2-0)

[Highlighted maintenance updates](#page-2-1)

#### Related pages

- 1. [Release Notes for Learn SaaS](https://blackboard-en-us-prod.mindtouch.us/Learn/Administrator/SaaS/Release_Notes)
- 2. [Learn SaaS Release Schedule](https://blackboard-en-us-prod.mindtouch.us/Learn/Administrator/SaaS/Release_Notes/Learn_SaaS_Release_Schedule)
- 3. [About SaaS Deployment](https://blackboard-en-us-prod.mindtouch.us/Learn/Administrator/SaaS/About_Learn_SaaS_Deployment)

*Looking for the latest release information? Check out the [Blackboard Learn SaaS release notes feed.](https://blackboard-en-us-prod.mindtouch.us/Learn/Administrator/SaaS/Release_Notes)*

- Continuous delivery release v2015.11.0 for Standard SaaS customers
- Test environments updated approximately March 16, 2016
- Production environments were updated approximately March 22, 2016
- Continuous delivery release v2015.10.0 for Standard SaaS customers
- Test environments updated approximately February 29, 2016
- Production environments were updated approximately two weeks later

This release contains new features that provide more options for adding course content in the Ultra Course View. It also contains about 75 maintenance items, including updates to LIS 2.0 and Original and Ultra Course Views.

[New features](#page-1-4) | [Maintenance updates](#page-2-2)

# <span id="page-1-4"></span><span id="page-1-0"></span>New features in the Ultra Course View

## <span id="page-1-1"></span>Content Market

Instructors: now you can easily find and add external content to your Ultra course, such as materials, assessments, and e-books, from Blackboard publisher partners. The Content Market is designed to be your one-stop shop for educational content. The content you select will be seamlessly presented to your students on their Course Content page.

- 1. To explore this new feature from the Course Content page, select the Plus icon, then **Content Market**.
- 2. In the list of content providers, select the one you're interested in. A privacy disclaimer may appear asking you to authorize the provider to access certain user information, such as your name and email address. Your institution may choose to automatically share your user information with content providers.

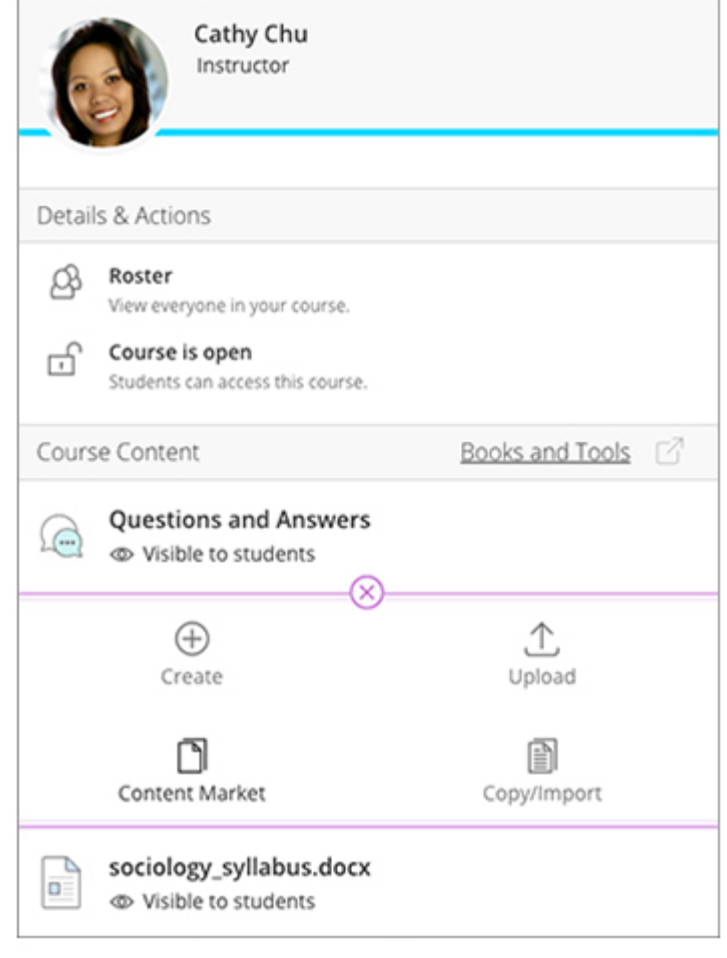

- 3. Select**Launch** and you're brought to the content provider's site. You may need to log in with credentials provided by your institution.
- 4. Browse and add the content you like!

### <span id="page-1-2"></span>How do I find available publishers?

The Content Market gives you access to many of the same publishers that are part of the Blackboard Partner Cloud, such as Macmillan, Jones & Bartlett, and Chegg Study. Thanks to them, you can pick from a wide array of valuable content that is routinely updated and delivered to Blackboard Learn. Your system administrator works with the publishers to establish the connections. All you need to do is browse providers and find what works best for your course.Chegg Study. Thanks to them, you can pick from a wide array of valuable content that is routinely updated and delivered to Blackboard Learn. Your system administrator works with the publishers to establish the connections. All you need to do is browseproviders and find what works best for your course.

<span id="page-1-3"></span>For more information, visit [Blackboard Partner Cloud](https://blackboard-en-us-prod.mindtouch.us/Learn/Building_Blocks/Blackboard_Partner_Cloud).

## Learning Tools Interoperability (LTI)

You can also add content to your course through the LTI feature, which gives you access to external content tools. One example is Microsoft OneNote, which you can use to provide a shared class notebook.

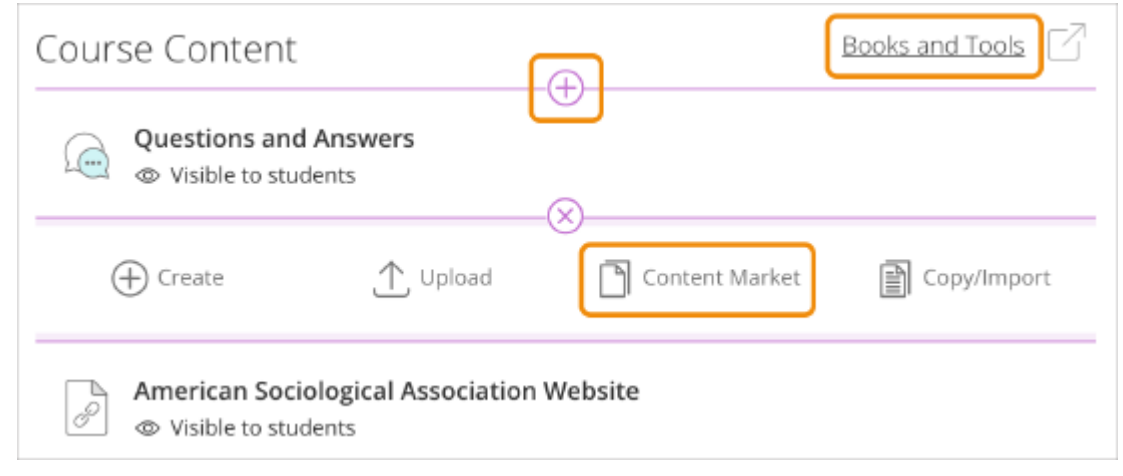

Want to add a tool to your course that can

be integrated using the LTI standard? Select the Plus icon, then **Create**, then **Teaching Tools via LTI Connection**.

*You may need to configure parameters required by the tool provider. Depending on your administrator's settings, your institution may also need to approve new tools first.*

### <span id="page-2-0"></span>Books and tools

On the Course Content page, this navigational element offers Instructors and Students access to specialized tools provided by paired publishers (or available through the LTI function).

*Currently, some partner content providers are only available in the Original Course View. These include Cengage Learning MindLinks™, McGraw-Hill Higher Education, Pearson's MyLab & Mastering, Bookshelf by VitalSource Technologies and WileyPLUS.*

## <span id="page-2-2"></span><span id="page-2-1"></span>Highlighted maintenance updates

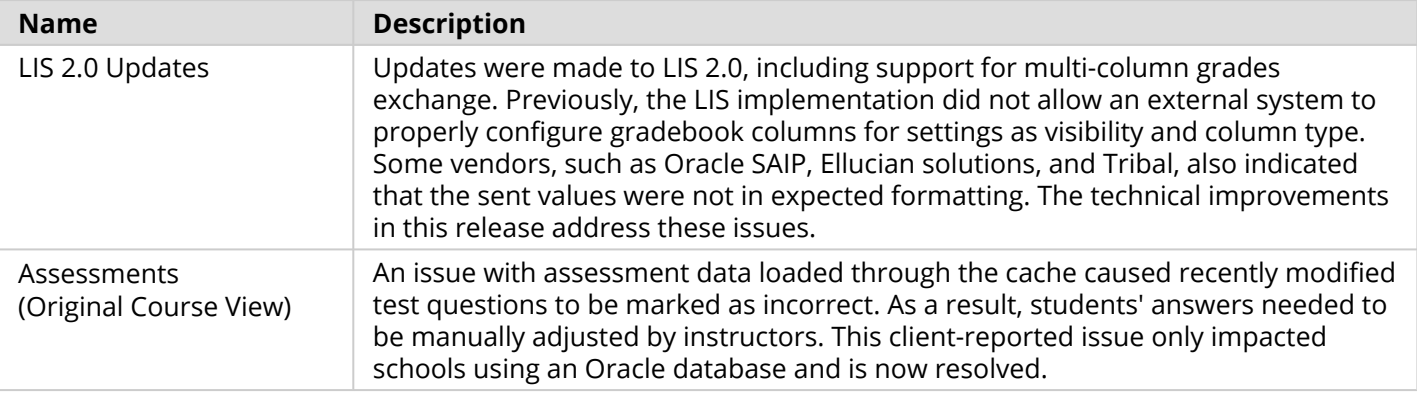

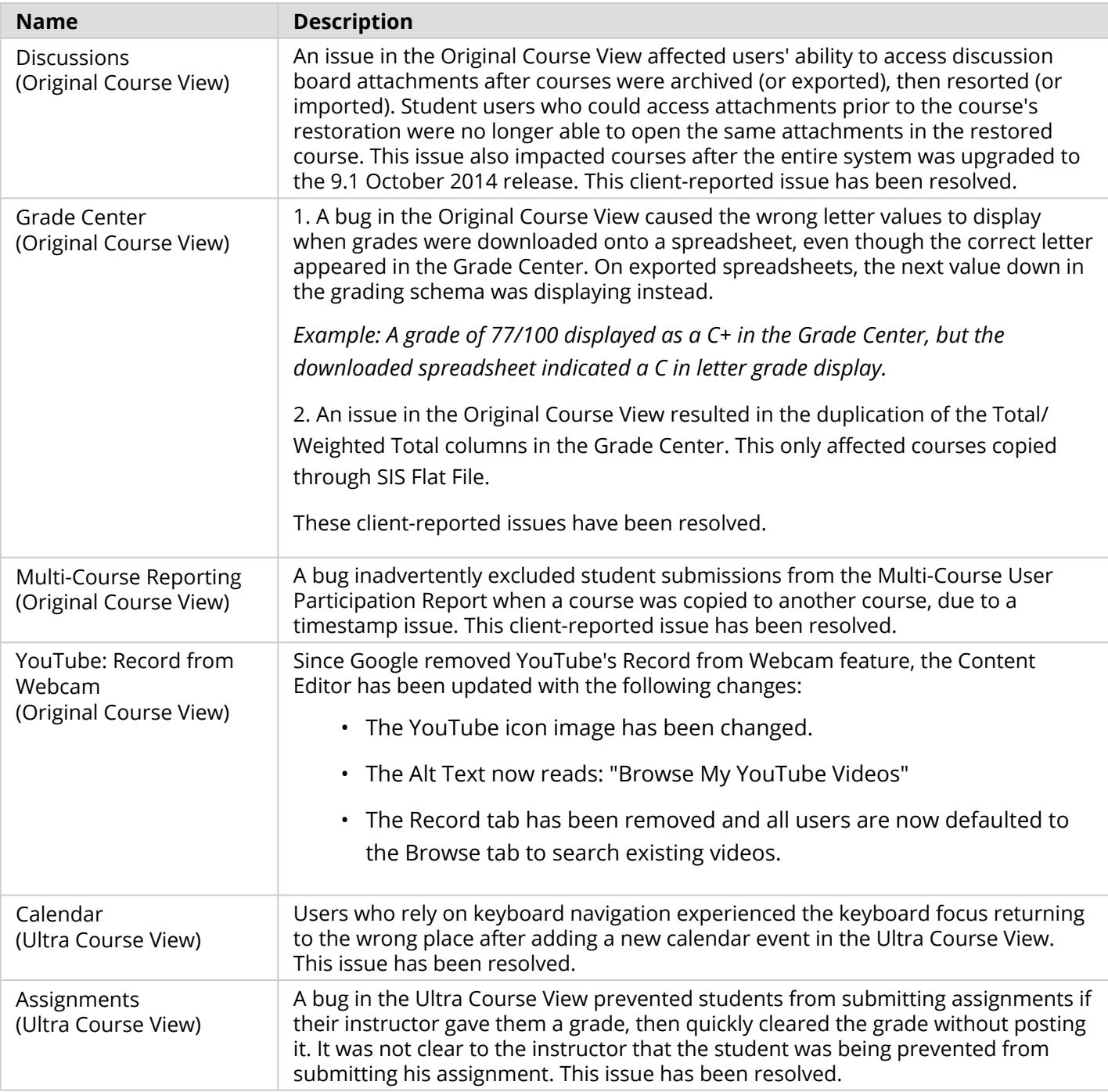